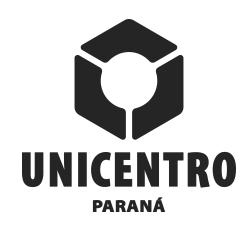

**ESCRITÓRIO DE RELAÇÕES INTERNACIONAIS International Relations Office Oficina de Relaciones Internacionales**

Rua Salvatore Renna, 875 – Campus Santa Cruz CEP 85.015-430, Guarapuava, Paraná, Brasil

PR 153, Km 07, Riozinho – Campus de Irati CEP 84.500-000, Irati, Paraná, Brasil

### **PROCEDIMENTOS PARA CANDIDATAR-SE A MOBILIDADE ACADÊMICA NA UNICENTRO (exclusivo para estudantes estrangeiros)**

### **HOW TO APPLY FOR ACADEMIC MOBILITY AT UNICENTRO (exclusive for foreigners)**

### **GUÍA PARA POSTULAR A UNA MOVILIDAD ACADÉMICA EN LA UNICENTRO (exclusivo para extranjeros)**

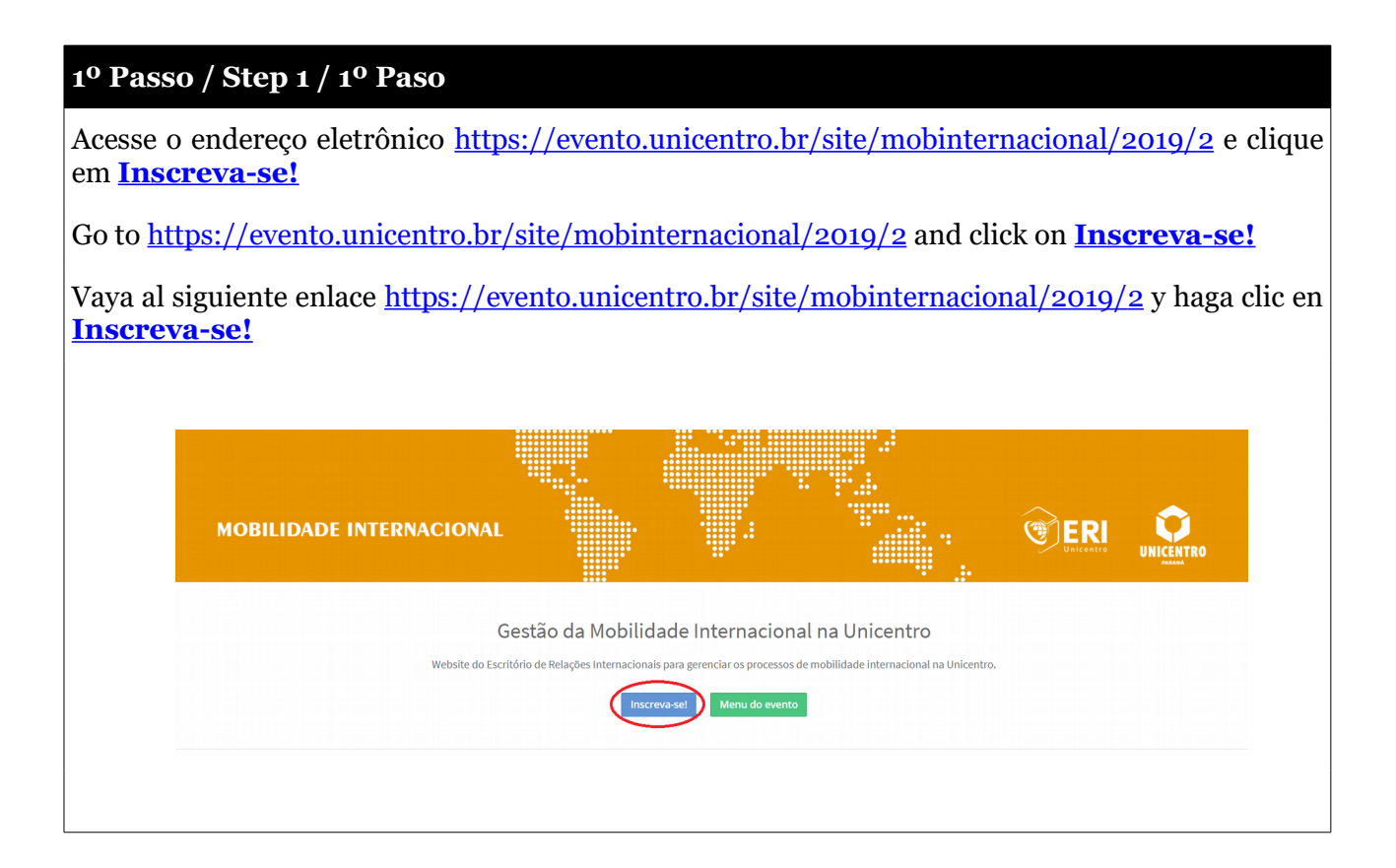

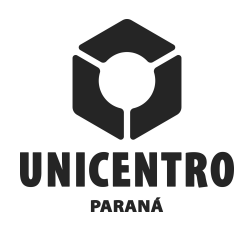

Rua Salvatore Renna, 875 – Campus Santa Cruz CEP 85.015-430, Guarapuava, Paraná, Brasil

PR 153, Km 07, Riozinho – Campus de Irati CEP 84.500-000, Irati, Paraná, Brasil

### **2º Passo / Step 2 / 2º Paso**

Após direcionamento para <https://evento.unicentro.br/login>, efetue o cadastro, clicando em **Cadastre-se agora**.

After going to [https://evento.unicentro.br/login,](https://evento.unicentro.br/login) click on **Cadastre-se agora** to sign up.

Después de acceder el enlace [https://evento.unicentro.br/login,](https://evento.unicentro.br/login) haga clic en **Cadastre-se agora** para registrarse.

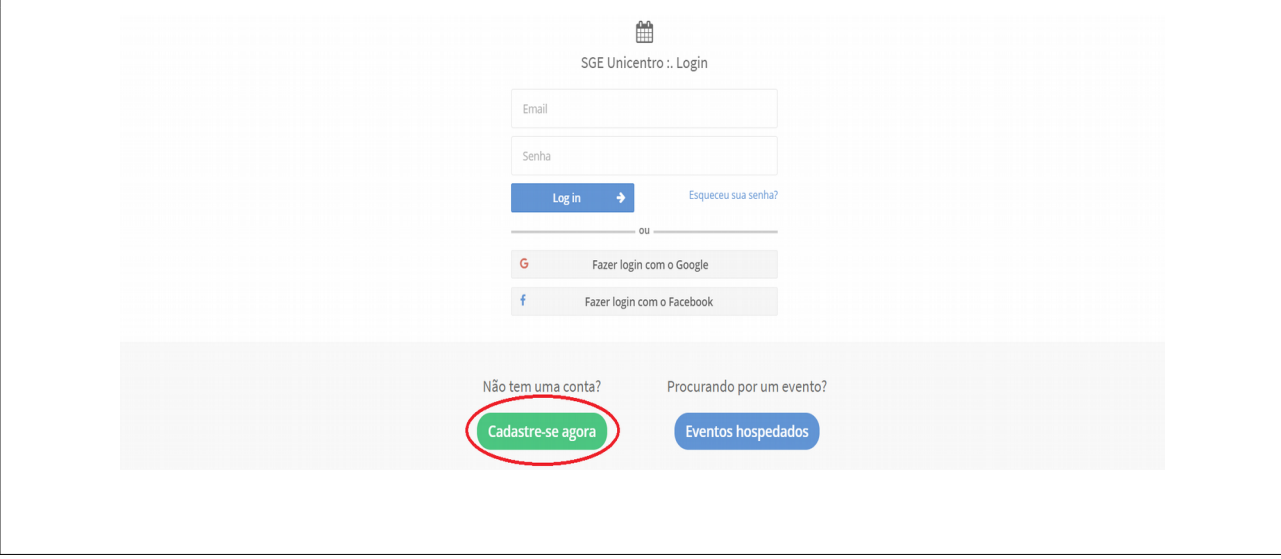

# **3º Passo / Step 3 / 3º Paso**

Retorne para https://evento.unicentro.br/site/mobinternacional/2019/2 e clique em **Inscrevase!** Return to [https://evento.unicentro.br/site/mobinternacional/2019/ 2](https://evento.unicentro.br/site/mobinternacional/2019/2) e clique em **Inscreva-se!** Regrese a https://evento.unicentro.br/site/mobinternacional/2019/2 e clique em **Inscreva-se! MOBILIDADE INTERNACIONAL GERI** Gestão da Mobilidade Internacional na Unicentro Website do Escritório de Relações Internacionais para gerenciar os processos de mobilidade internacional na Unicentro

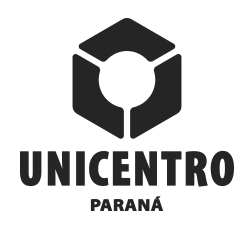

Rua Salvatore Renna, 875 – Campus Santa Cruz CEP 85.015-430, Guarapuava, Paraná, Brasil

PR 153, Km 07, Riozinho – Campus de Irati CEP 84.500-000, Irati, Paraná, Brasil

# **4º Passo / Step 4 / 4º Paso**

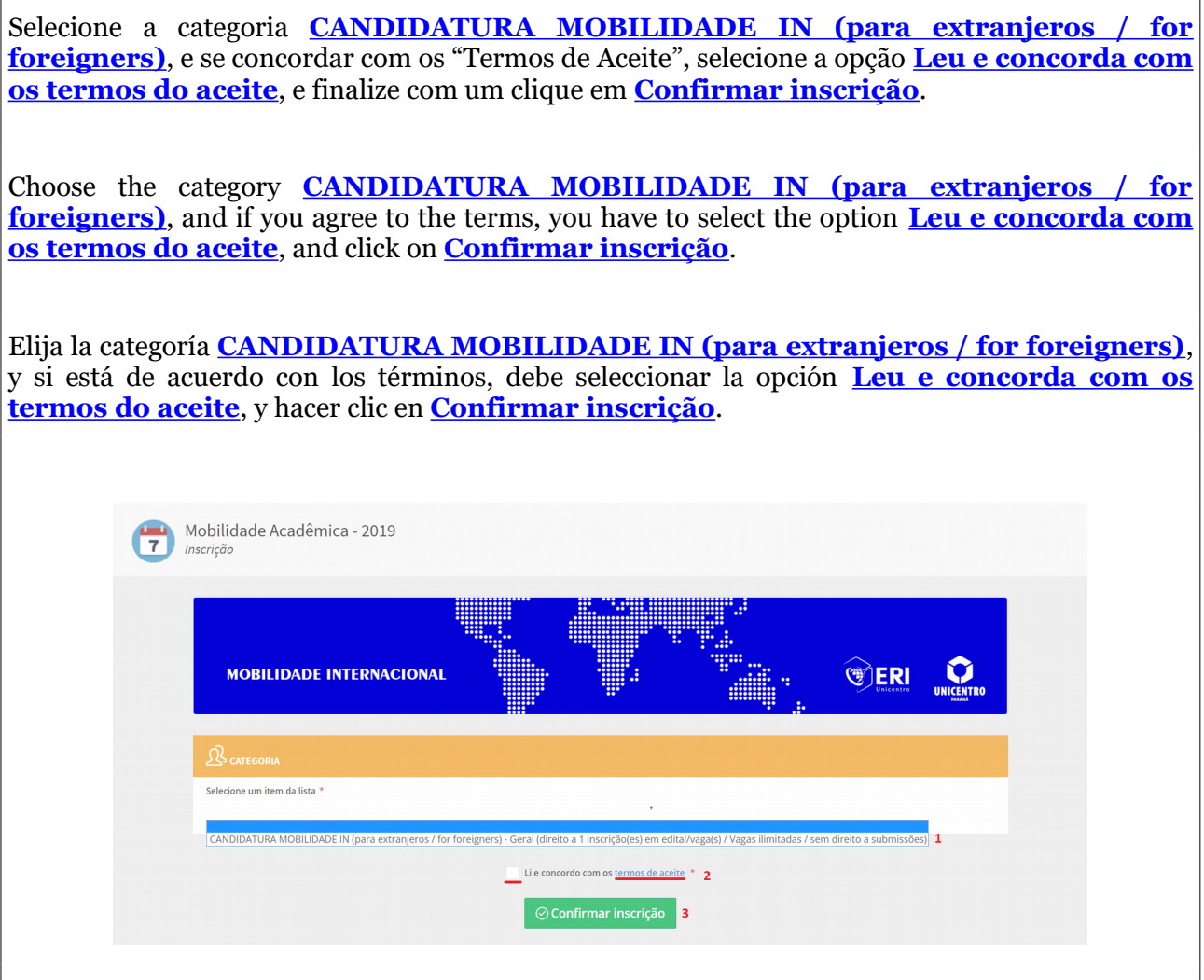

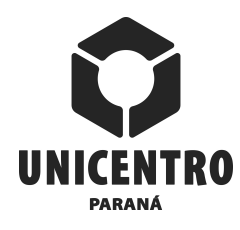

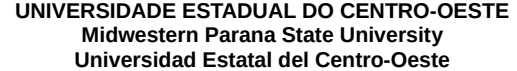

Rua Salvatore Renna, 875 – Campus Santa Cruz CEP 85.015-430, Guarapuava, Paraná, Brasil

PR 153, Km 07, Riozinho – Campus de Irati CEP 84.500-000, Irati, Paraná, Brasil

### **5º Passo / Step 5 / 5º Paso**

Ao fechar a notificação de pendência, será necessário o preenchimento de 9 etapas de um questionário, que gerará o documento "Formulário de Inscrição". Ao final de cada etapa, o candidato deve clicar em **Próximo** até chegar a etapa 9, onde deve clicar em **Finalizar**.

When the notification of pendency is closed, you have to complete the nine parts of a questionnaire to be created your "Application Form". At the end of Step 9, you have to click on **Finalizar**.

Cuando se cierre el mensaje de pendientes, deberá completar un cuestionario de nueve etapas, para crear su "Formulario de solicitud". Al final del Paso 9, deberá hacer clic en **Finalizar**.

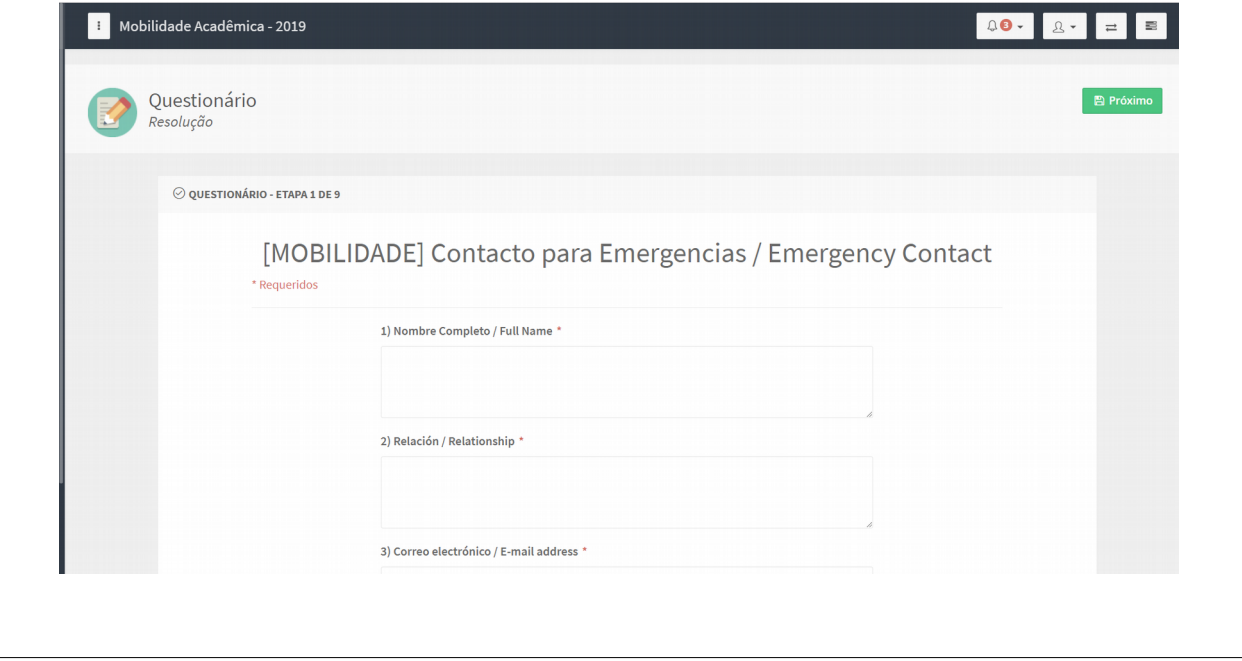

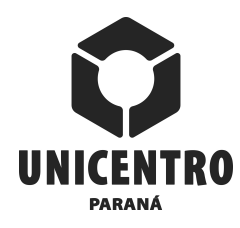

#### **UNIVERSIDADE ESTADUAL DO CENTRO-OESTE Midwestern Parana State University Universidad Estatal del Centro-Oeste**

www.unicentro.br

#### **ESCRITÓRIO DE RELAÇÕES INTERNACIONAIS International Relations Office Oficina de Relaciones Internacionales**

Rua Salvatore Renna, 875 – Campus Santa Cruz CEP 85.015-430, Guarapuava, Paraná, Brasil

PR 153, Km 07, Riozinho – Campus de Irati CEP 84.500-000, Irati, Paraná, Brasil

### **6º Passo / Step 6 / 6º Paso**

Após o preenchimento das 9 etapas, deve-se acessar o "Formulário de Inscrição" no "Menu do Evento", para imprimi-lo e postá-lo na plataforma, junto com os outros documentos indicados no 5º Passo. Para acessar o formulário, o candidato deve clicar em **Documentos**.

After completing all the steps, you will be directed to the "Event Menu" where you can download your "Application Form" for printing and signature. Click on **Documentos** to download the document.

Después de completar todos los pasos, debe acceder al "Menú de eventos", dónde podrá descargar su "Formulario de solicitud" para imprimir y firmar. Haga clic en **Documentos** para descargar el documento.

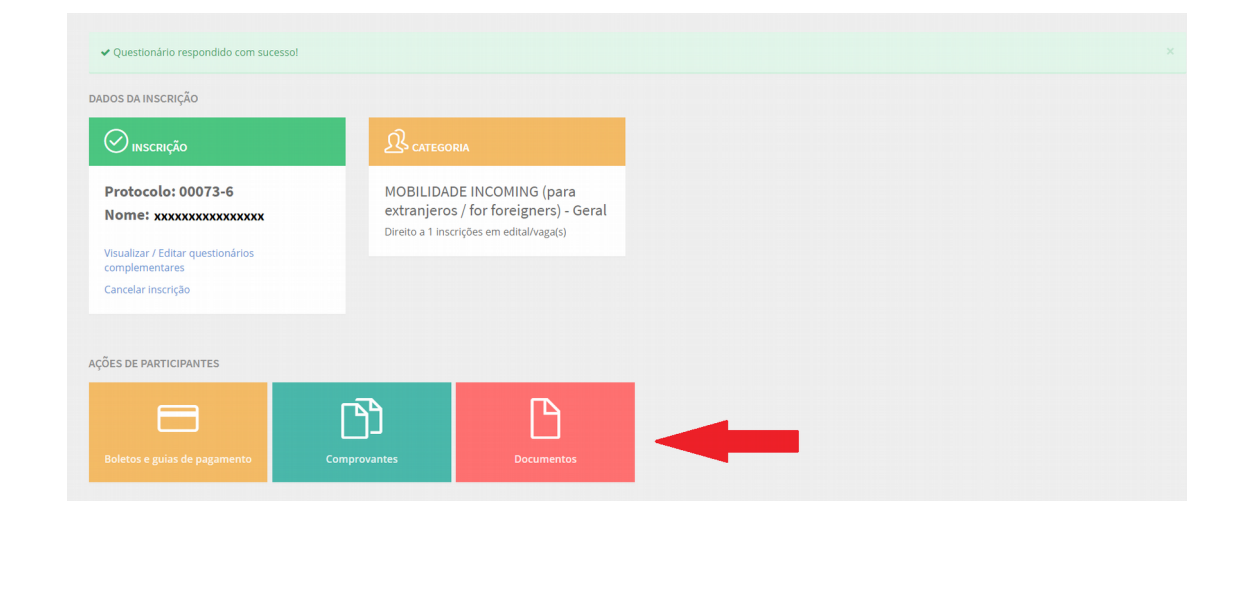

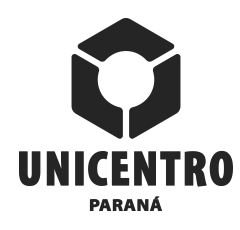

Rua Salvatore Renna, 875 – Campus Santa Cruz CEP 85.015-430, Guarapuava, Paraná, Brasil

PR 153, Km 07, Riozinho – Campus de Irati CEP 84.500-000, Irati, Paraná, Brasil

### **7º Passo / Step 7 / 7º Paso**

Na janela aberta após o clique em Documentos, deve-se clicar no ícone da impressora ao lado de "FORMULARIO DE POSTULACIÓN / APPLICATION FORM".

Click on the printer icon to download the "Application Form".

En la ventana abierta después de realizar el clic, debe hacer clic en el icono de la impresora para descargar el "Formulario de Postulación".

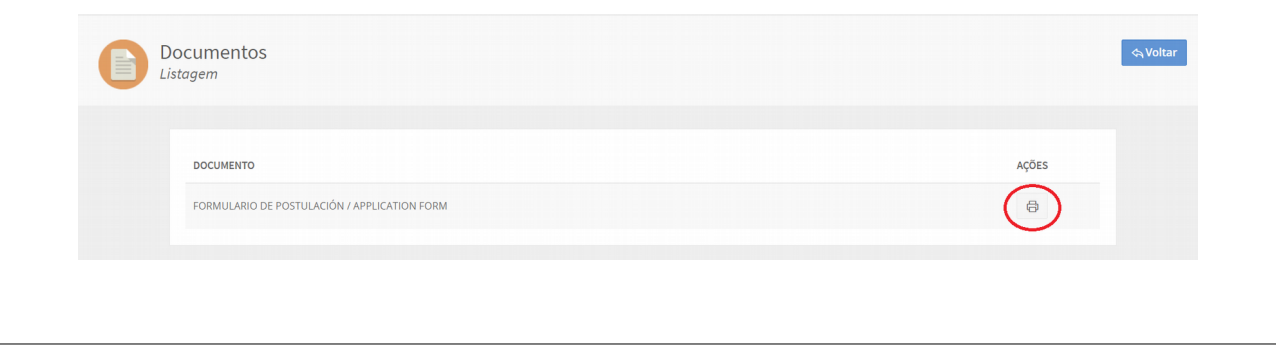

### **8º Passo / Step 8 / 8º Paso**

O documento aberto deve ser impresso e assinado, conforme indicações de assinatura na página 3.

The opened document must be printed and signed, as indicated on page 3 of the "Application Form".

El documento abierto debe estar impreso y firmado, como se indica en la página 3 del "Formulario de Postulación".

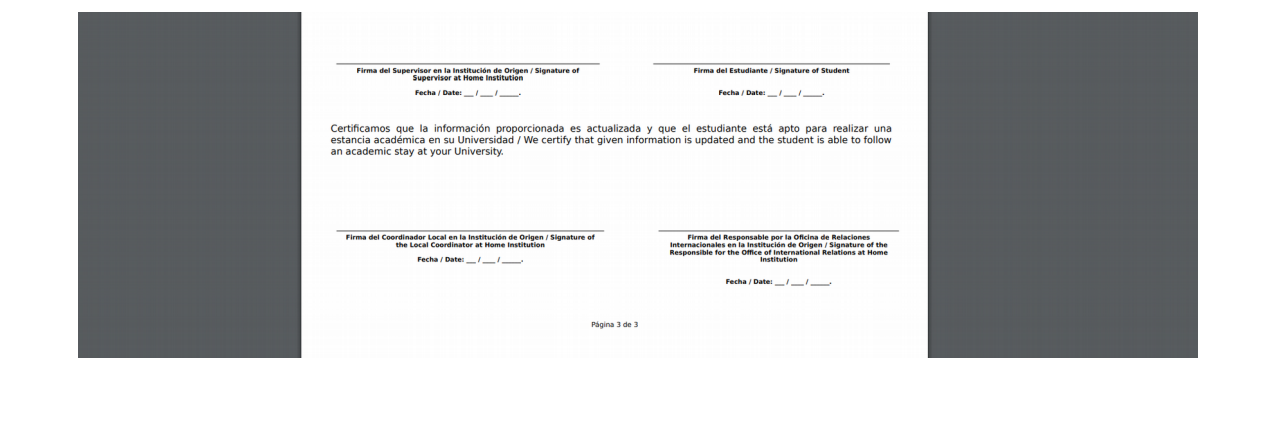

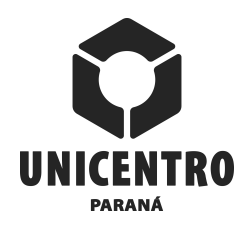

Rua Salvatore Renna, 875 – Campus Santa Cruz CEP 85.015-430, Guarapuava, Paraná, Brasil

PR 153, Km 07, Riozinho – Campus de Irati CEP 84.500-000, Irati, Paraná, Brasil

### **9º Passo / Step 9 / 9º Paso**

Após o documento estar assinado, o candidato deve digitalizá-lo e postá-lo na plataforma, a partir do "Menu do Evento", com um clique em **Comprovantes**.

One digital copy of the signed document must be uploaded at the website, from a click on **Comprovantes** in the "Menu do Evento".

Una vez que el documento esté firmado, deberá ser cargado al sitio web, haciendo un clic en **Comprovantes** en el "Menu do Evento".

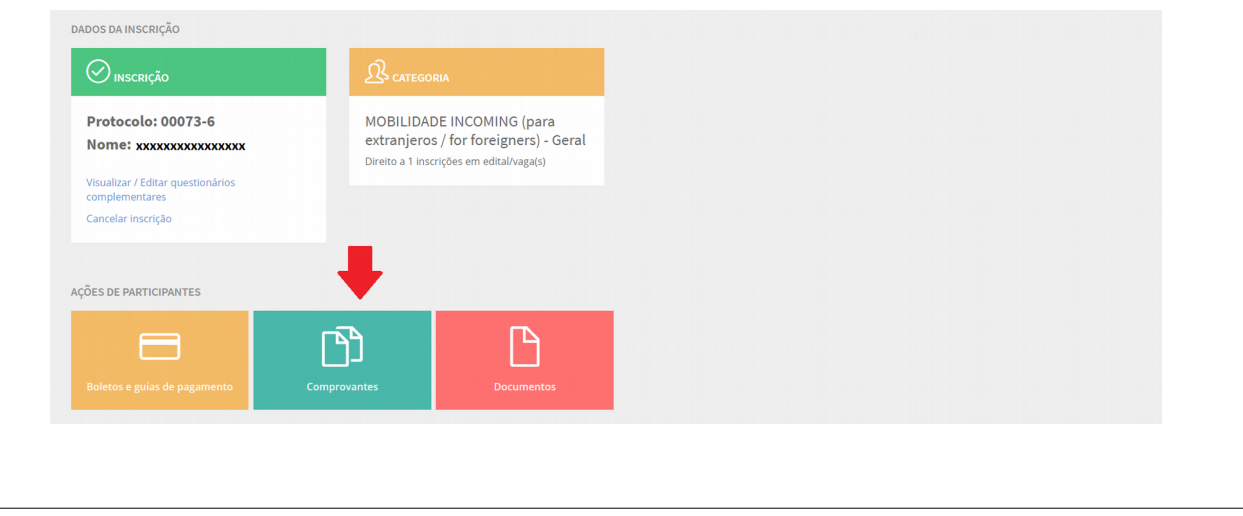

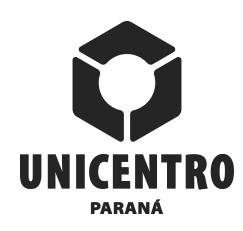

Rua Salvatore Renna, 875 – Campus Santa Cruz CEP 85.015-430, Guarapuava, Paraná, Brasil

PR 153, Km 07, Riozinho – Campus de Irati CEP 84.500-000, Irati, Paraná, Brasil

### **10º Passo / Step 10 / 10º Paso**

Na janela aberta com o clique em Comprovantes, o candidato deve postar os três documentos obrigatórios:

- 1. Formulário de Inscrição.
- 2. Comprovante de matrícula.
- 3. Histórico escolar atual.

On the opened Website, you must upload the three required documents:

- 1. Application Form.
- 2. Proof of Full Enrollment.
- 3. Transcript of the Current Grades.

En el sitio web abierto al hacer el clic en Comprovantes, debe cargar los tres documentos requeridos:

- 1. Formulario de Postulación.
- 2. Comprobante de Matrícula.
- 3. Historial de Calificaciones.

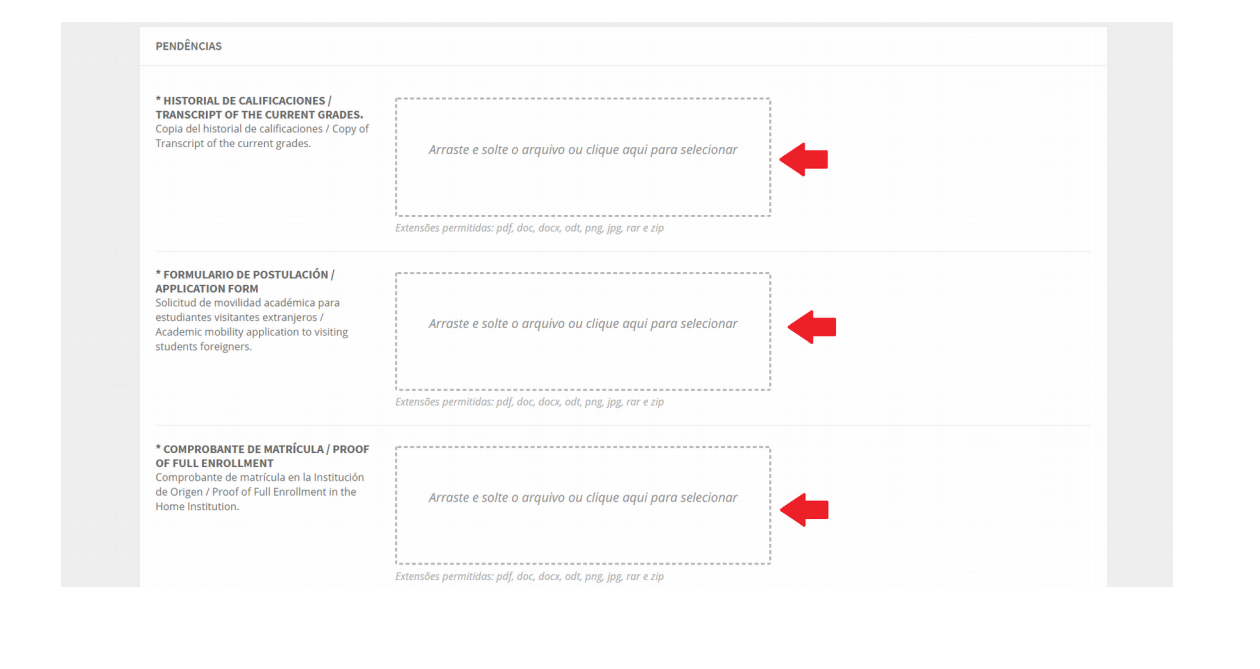

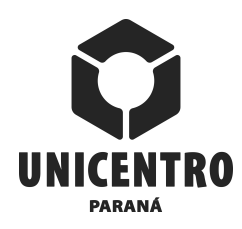

Rua Salvatore Renna, 875 – Campus Santa Cruz CEP 85.015-430, Guarapuava, Paraná, Brasil

PR 153, Km 07, Riozinho – Campus de Irati CEP 84.500-000, Irati, Paraná, Brasil

## **11º Passo / Step 11 / 11º Paso**

Os demais documentos poderão ser apresentados posteriormente, conforme orientações que o candidato receberá em e-mail do Escritório de Relações Internacionais da Unicentro, acompanhado do resultado da análise da sua candidatura. Tais documentos são:

- 1. Cópia das páginas do passaporte que contém número, dados pessoais e foto.
- 2. Carta de Aceite para mobilidade em curso de graduação ou pós-graduação da Unicentro.
- 3. Carta de concessão de bolsa ou contrato de estudos em Programa Internacional ou Declaração de responsabilidade financeira pela estadia durante a mobilidade.
- 4. Cópia da Apólice de Seguro-Saúde Internacional.
- 5. Cópia de visto para estudos no Brasil, quando for o caso.

Other documents have to upload, according to the information that the candidate will get by email from Unicentro's International Relations Office, and which it will contain the result of analysis of your application. These documents are:

- 1. Copy of passport pages which contain number, personal data and photo.
- 2. Letter of Acceptance from Unicentro.
- 3. Letter of grant of scholarship or study contract in International Program or Declaration of financial responsibility for the stay during mobility.
- 4. Copy of the International Health Insurance Policy.
- 5. Copy of visa for studies in Brazil, when applicable.

Otros documentos deberán cargarse posteriormente, de acuerdo a una información que el candidato recibirá por correo electrónico de la Oficina de Relaciones Internacionales de Unicentro, y que contendrá el resultado del análisis de su solicitud. Estos documentos son:

- 1. Copia de las páginas del pasaporte que contienen número, datos personales y foto.
- 2. Carta de Aceptación de la Unicentro.
- 3. Carta de concesión de beca o contrato de estudios en el Programa Internacional o Declaración de responsabilidad financiera por la estancia durante la movilidad.
- 4. Copia de la Póliza de Seguro de Salud Internacional.
- 5. Copia de la visa para estudios en Brasil, cuando corresponda.

# **INFORMAÇÕES / INFORMATION / INFORMACIÓN**

Em caso de dúvida, favor contatar o Escritório de Relações Internacionais da Unicentro, pelo email [mobilidade@unicentro.br.](mailto:mobilidade@unicentro.br)

If you have any questions, please, let us know at [mobilidade@unicentro.br.](mailto:mobilidade@unicentro.br)

Si tiene alguna duda, por favor, comuníquese con la oficina de Relaciones Internacionales de la UNICENTRO, vía correo electrónico [mobilidade@unicentro.br.](mailto:mobilidade@unicentro.br)